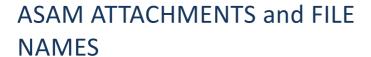

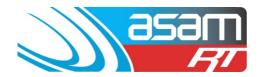

Digital Images and Attachments for a client are stored in individual folders of the same name within ASAM, so the job number prefix is important to stop commonly named images being overwritten.

The job numbering system simplifies file naming, as it can identify the inspector and date of inspection carried out. Creating a new job number before refreshing any information, also allows ASAM to archive existing data for later retrieval if required.

Attachments can be a variety of Word & PDF reports, Excel documents and Digital images. File size is important with the digital images, to avoid overloading the ASAM storage system and slowing the program down. The ideal image size is 300kb to 500kb with a resolution size of  $1600 \times 1200$  pixels is best for viewing within ASAM.

The following are an example of the names and images required for most tank inspections:

| 041720 Parklea 0337 tank        | a good framing shot of tank, no capital 'T'  |
|---------------------------------|----------------------------------------------|
| 041720 Ladder external          | show the security and safety features        |
| 041720 Wall base external       | sketch plate or wall base sealing area       |
| 041720 Entry hatch              | open hatch, 'square on' including cover      |
| 041720 Entry hatch closed       | cover closed showing sealing capacity        |
| 041720 Platform area            | adjacent to hatch area, showing safety rails |
| 041720 Roof area                | a good roof overview                         |
| 041720 Roof framing             | rafters, purlins and post connections        |
| 041720 Rafter wall connection   | upper wall area showing connections          |
| 041720 Sediment profile         | showing typical depth and type               |
| 041720 Post base                | mounting details, shape and size             |
| 041720 Post                     | typical shot of post upper area              |
| 041720 Wall floor area          | any raised steps or re-enforcements          |
| 041720 Floor joint              | usually, any deteriorated or raised areas    |
| 041720 Ladder internal          | try and include fittings and platforms       |
| 041720 Ladder base internal     | the ladder base area and fixings             |
| 041720 Ladder corroded internal | show poor structural condition if present    |
| 041720 Overflow                 | riser, flange and support bracket detail     |
| 041720 Inlet                    | details for fitting a nozzle if necessary    |
| 041720 Outlet                   | show side elevation if a riser is required   |
| 041720 Scour                    | detail for fitting a plug during cleaning    |

## ASAM ATTACHMENTS and FILE NAMES

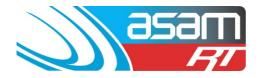

Please note: When renaming image files, <u>consistency is necessary</u> to find areas of interest on the Attachments index.

- 1. Use the same text and grammar style when renaming each image.
- 2. Start with the Job No, one 'space', then a brief description do not end with a 'full stop' as the re-naming program will generally insert '.JPG' automatically.
- 3. For ease of searching within the External and Internal Inspection and attachments areas, the **description** should always commence with the main area of interest such **as Fence, Wall, Roof, Ladder, Floor, Post, and Outlet** etc. An overhanging tree would be prefixed by the area it is affecting 'Wall tree hazard' or 'Roof tree hazard'. Ventilation is prefixed by its main position such as 'Roof ventilation' or 'Wall ventilation'.
- 4. Descriptors such as 'corroded', 'defective', 'upper', 'lower', 'internal', 'external' are placed at the end of the sentence such as 'Ladder base corroded', 'Wall ventilation defective', 'Wall external' etc.
- 5. Use industry accepted **terminology** such as 'Corrosion' or 'Coating' where possible 'Rust' or 'Paint' are not professional terms in the protective coating industry.
- 6. **Always** have an **external tank shot**, as more information can be gained from this image, than any other. This is the main shot of the entire asset inspection, and the entire tank needs to be in frame, square on and correctly focused, or professionalism goes out the door.
- 7. Images are chosen to reflect the **most 'typical' feature** inspected. If more detail is required, use a close-up to show the extent of the damage or area of interest rename it ......No2. The attachments folder will become unwieldy if similar images are used for no real purpose.

The **images should 'tell a story'** of areas inspected and represent the 'typical' condition of each feature. Images provide evidence for the written data – a person who has not visited the tank site, should be able to conduct an accurate assessment, by looking at the images - this includes being able to identify the roof sheet material type, if the entry hatch has a sealed/unsealed edge, whether the internal ladder is caged/uncaged, the platform area is safe/unsafe or the bird wire is defective.

## ASAM ATTACHMENTS and FILE

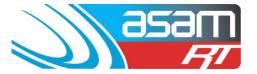

## **Uploading ATTACHMENTS:**

**NAMES** 

Create a folder for the attachments that are to be uploaded and place it in an easy to select area (eg Desktop)

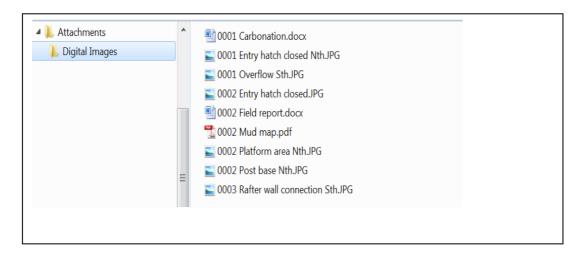

In ASAM, select the asset where the attachments are to be uploaded to > Insert Attachment > Choose the file path (eg. Desktop > Folder) > Upload Single Attachment.

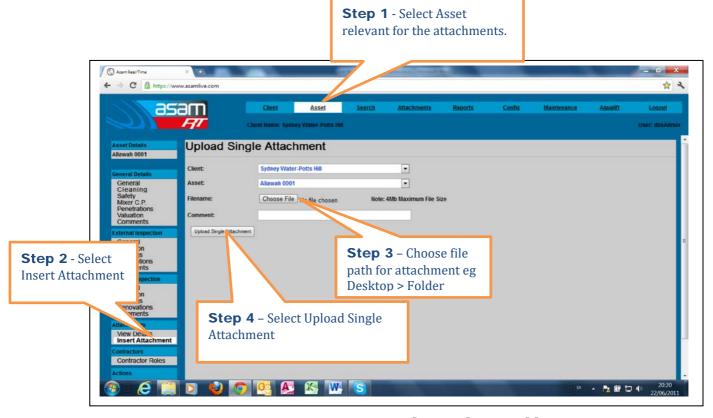

ASAM Data Management - Online and Accessible

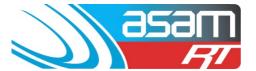

## ASAM ATTACHMENTS and FILE NAMES

Check in 'View Details' after the attachments are uploaded to ensure the images and documents are correct. A more detailed comment can be inserted against each attachment by selecting 'Edit'.

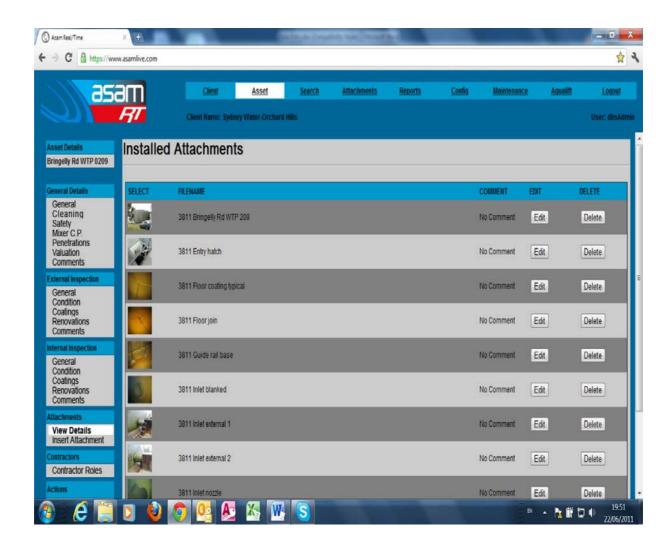